## **Mass Web Edit**

The **Mass Web Edit** feature allows you to update the **Website** tab information of many items at once. It can be used to update:

- Meta Keywords
- Meta Tags
- Product Types
- Collections
- Always/Never Upload Flags

## To use it:

- 1. Click Inventory > Items > Find and enter criteria to bring up a list of items.
- 2. At the bottom, click **Supervisor > Edit Items Web Info**.

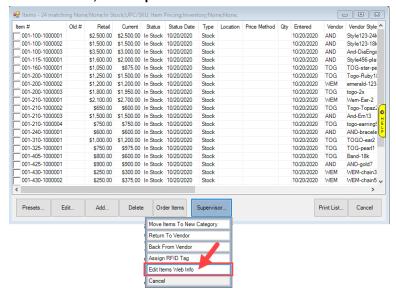

 Checkboxes will appear in the list. Check those items you wish to update, the click Supervisor > Edit Items Web Info again. The Mass Web Info Edit window will appear.

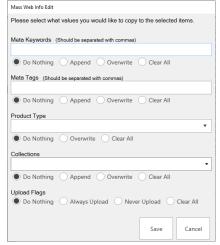

4. For each field, you have the option to:

|  | Do Nothing | No changes will be made.                                       |
|--|------------|----------------------------------------------------------------|
|  | Append     | Changes will be inserted at the end of existing data.          |
|  | Overwrite  | Existing data will be cleared and new data saved in its place. |
|  | Clear All  | Existed data will be cleared.                                  |

- 5. For **Upload Flags**, you have the options to set **Always Upload**, **Never Upload**, or clear the flag.
- 6. Make desired changes and click **Save** to update all selected items.